## Ajuste Programación

## Académica

# **Objetivo** *de la sesión*

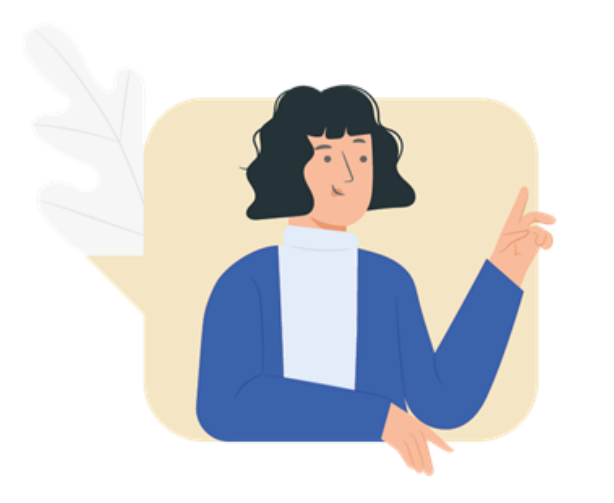

Identificar los ajustes que se presentan en la programación académica; antes, durante y después de los procesos de inscripción.

Esto con el fin de evitar los impactos en el proceso de inscripción de clases de estudiantes, reporte a cátedra, integración LMS, integración U-Booking

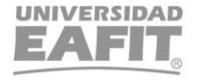

## **Ajustes Programación Académica Epik Epik**

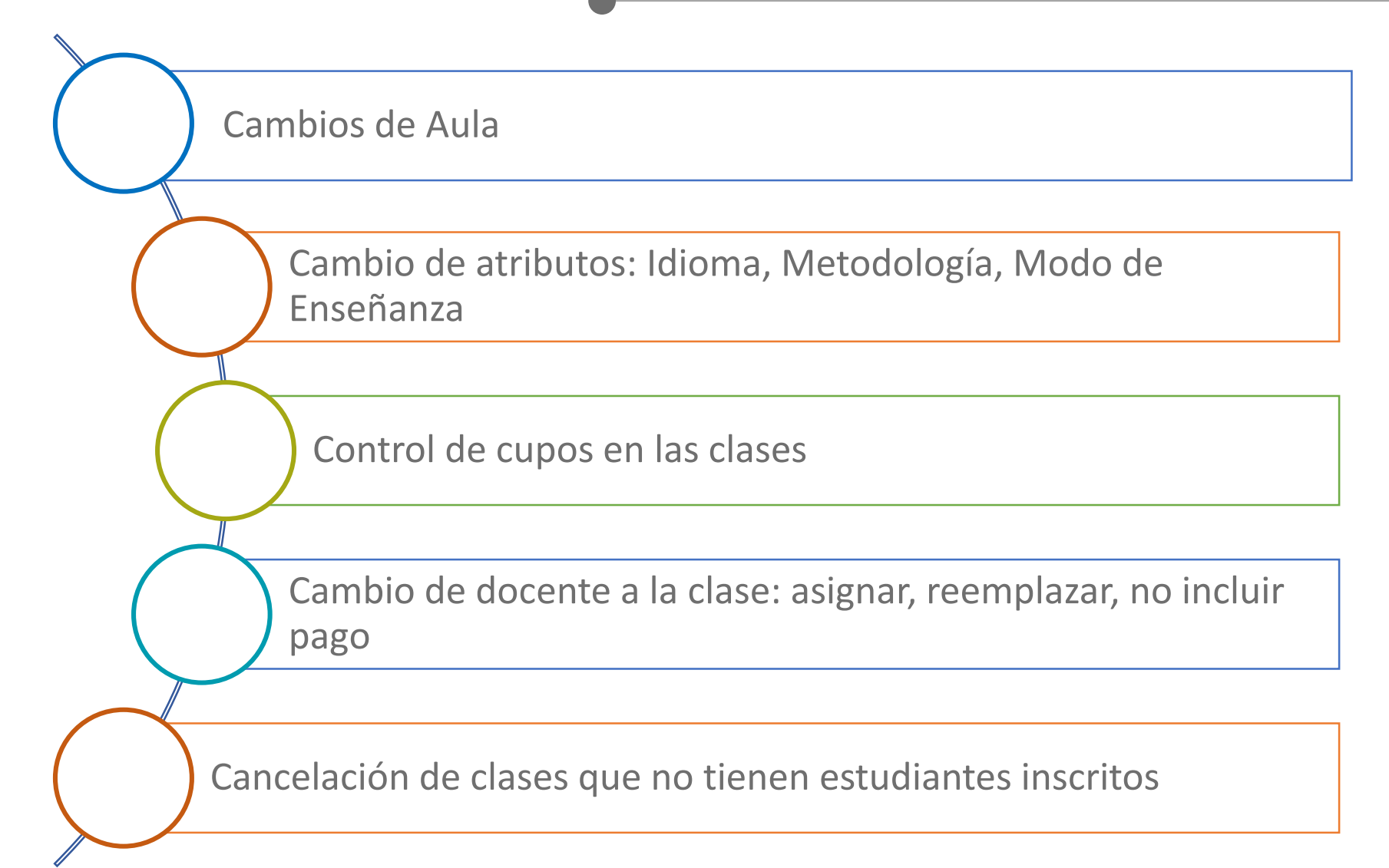

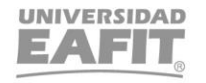

## **Ajustes Programación Académica and a la construction de la construction de la construction de la construction de la construction de la construction de la construction de la construction de la construction de la construc**

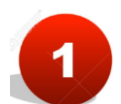

**Creación de clases nuevas del catálogo:**

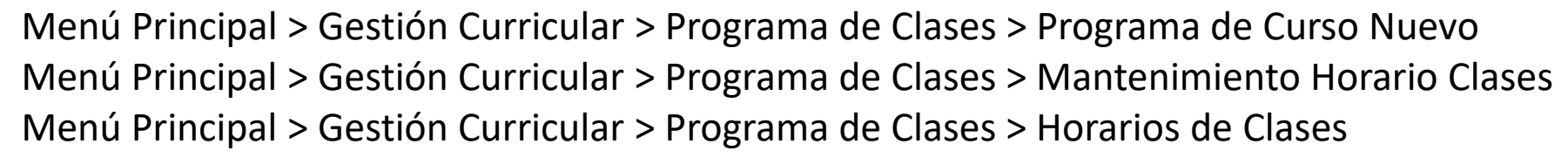

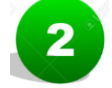

 $\overline{\mathbf{3}}$ 

#### **Registro de docente y disponibilidad**

Menú Principal > Gestión Curricular > Datos de Profesores y Tutores > Tabla de Profesores y Tutores Menú Principal > Gestión Curricular > Disponibilidad Docente > Disponibilidad Docente

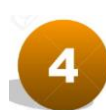

#### **Secciones combinadas (unión de catálogos) con las mismas características:**

Menú Principal > Gestión Curricular > Secciones Combinadas > Tabla de Secciones Combinadas Menú Principal > Gestión Curricular > Secciones Combinadas > Selección Secciones Combinadas

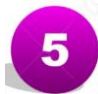

#### **Consultar evento de clase (aula asignada)**

Menú Principal > Gestión Curricular > Programa de Clases > Tabla de Eventos de Clase

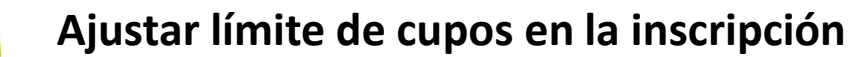

Menú Principal > Gestión Curricular > Programa de Clases > Actualización Secciones Clase

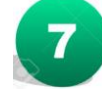

#### **Reporte programación académica – EA\_PROGRAMACION\_ACADEMICA** Menú Principal > Herramientas de Informes > Consultas > Visor de Consultas

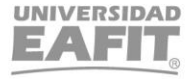

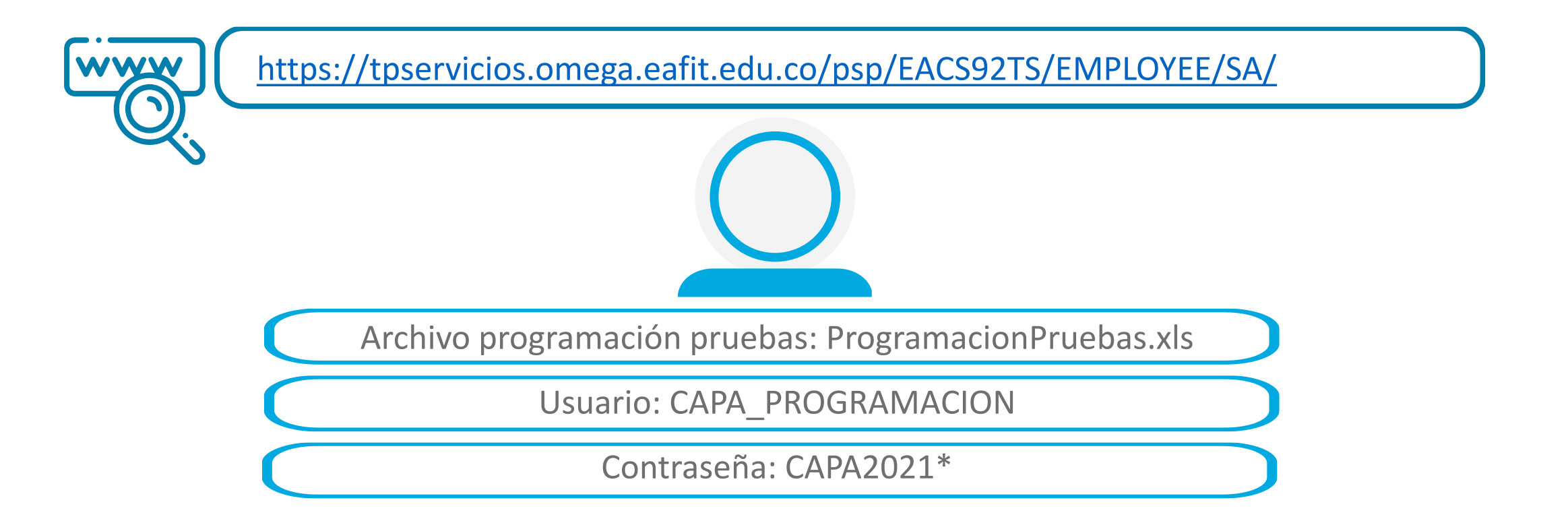

*Navegadores recomendados: Microsoft Edge, Google Chrome, Mozilla Firefox, Apple Safari, Opera*

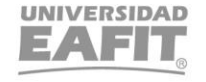

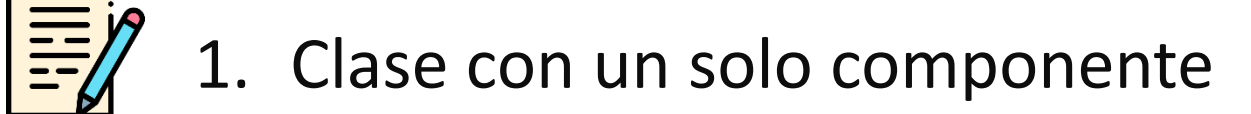

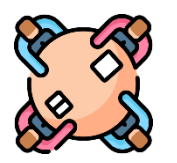

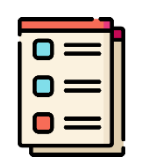

3. Varias clases con dos componentes y con grupos unión

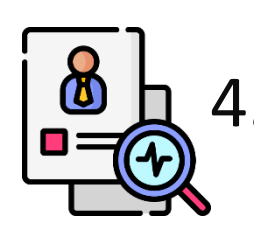

4. Docentes que no se les paga el modelo de reunión

Inspira Crea Transforma

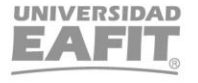

## 1. Clase con un solo componente

![](_page_6_Figure_2.jpeg)

![](_page_7_Figure_1.jpeg)

#### Consultar

![](_page_7_Picture_31.jpeg)

![](_page_7_Picture_5.jpeg)

#### **Componente Clase**  $\blacktriangleright$

![](_page_8_Picture_12.jpeg)

![](_page_9_Picture_1.jpeg)

#### ▶ Componente Laboratorio

![](_page_9_Picture_9.jpeg)

![](_page_10_Figure_2.jpeg)

a 20211120

Presencia

![](_page_11_Picture_12.jpeg)

#### $\triangleright$  Componente Laboratorio

![](_page_12_Picture_11.jpeg)

#### $\triangleright$  Componente Laboratorio

![](_page_13_Picture_11.jpeg)

#### > Componente Laboratorio

![](_page_14_Picture_10.jpeg)

#### $\triangleright$  Control de Inscripción

![](_page_15_Picture_48.jpeg)

![](_page_15_Picture_3.jpeg)

#### Inspira Crea Transforma

Vigilada Mineducación

![](_page_15_Picture_6.jpeg)

## 4. Docentes que no se les paga el modelo de reunión

Programación Académica **Grupos** 20212 Semestre: v Tipo de Programa: Pregrado v **BI - Ciencias Biológicas** Departamento: v BI0233 - PROCESOS INORGÁNICOS Y LABORATORIO Materia: ×.

Consultar

![](_page_16_Picture_45.jpeg)

![](_page_16_Picture_5.jpeg)

## 4. Docentes que no se les paga el modelo de reunión

![](_page_17_Picture_14.jpeg)

![](_page_17_Picture_3.jpeg)

. . . .

# ¡GRACIAS!

Inspira Crea Transforma Vigilada Mineducación

![](_page_18_Picture_3.jpeg)